## **2023 年前期 第 38 回 CFE 資格試験 受験票とデモ試験について**

2023 年 6 月 10 日(土)・11 日(日) に実施する、第 38 回 CFE 資格試験の受験票をご登録メールアドレス宛に 通知いたしました。以下の内容を必ずご確認願います。

## **■ 受験票について**

通知メールの件名: **【重要なお知らせ】2023 年前期 第 38 回 CFE 資格試験 受験票** 配信日:2023 年 5 月 12 日(金)

「受験者氏名」と「受験科目」にお間違いがないか、ご確認ください。

この試験が初回となる方はすべての科目名が記載されています。2 回目以降となる方はお申込みの科目が記載さ れています。

もし誤りがございましたら、速やかに ACFE JAPAN 事務局までご連絡ください。

## **■ 各種説明・デモ試験について**

CFE 資格試験に関する各種説明を掲載しています。

試験は万全を期して運営いたしますが、個々のトラブルに対して必ずしも十分に対応できるとはかぎりません。 皆様が不利益を受けることなく試験を完了できるようにするためにも、試験前日までに必ずご一読ください。

なお、ご利用になる端末・環境での動作確認や、IT に詳しくない方・CBT に不慣れな方の操作方法習得などにご 利用いただけるように、本番の試験と同じ環境のデモ試験 (模擬試験) をご用意しています。

「**CFE 資格試験 受験者用 CBT 操作マニュアル**」をご覧になり、ご利用ください。

※デモ試験および本番試験のための受験用ページ(アクセス URL)を記載しています。

デモ試験利用可能期間:**2023 年 5 月 12 日(金)~ 6 月 8 日(木)**

# **2023 年前期 第 38 回 CFE 資格試験に関する各種説明**

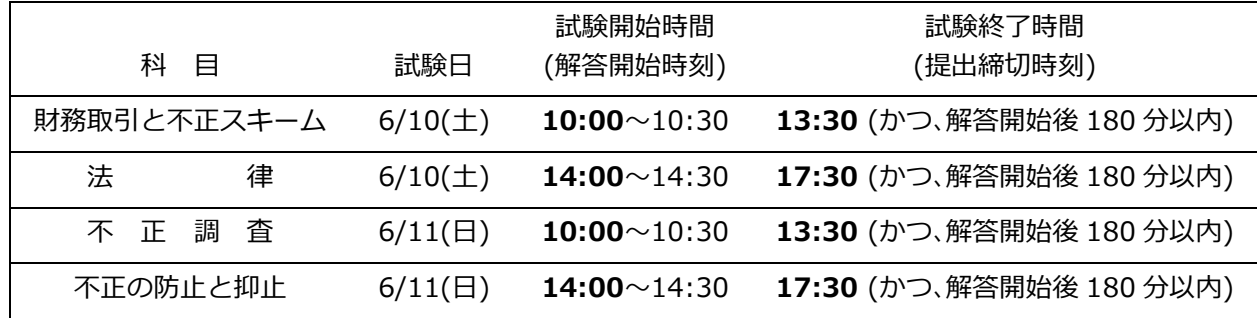

## **《 CBT による CFE 資格試験について 》**

- ・CFE 資格試験は、CBT (Computer Based Test(ing)) 形式で実施します。 試験開始時間内に **<https://exam.acfe.jp/>** を開き、ログインして試験を開始してください。
- ・受験科目について、試験開始時間 5 分前までに試験環境を公開します。試験環境が公開されている場合は、試験 開始時間前でも解答を開始していただいて構いません。 受験開始時刻になっても試験環境が表示されない場合は、ブラウザーの「更新」(通常、URL 表示欄の側にある のようなボタンをクリックします。) や再ログイン (ログアウトしてログインしなおします。) をお 試しください。
- ・各科目、解答を開始する前に、注意事項の確認と誓約書への誓約があります。(所要時間は数分程度です。この時 間は次の項目で説明する 180 分の制限時間には含まれません。)
- ・ブロック 1 の解答を開始してから、180 分以内、かつ、上掲の表の「試験終了時間 (提出締切時刻)」に記載され た時刻までに、3 ブロック (合計 125 問) をすべて完了させてください。この条件を満たしていない場合、その 科目は未回答・未提出として扱います。

180 分の制限については、CBT システム上では残り時間を確認できません。通常、ひとつひとつの回答ごとに進 行を遅らせたり、ブロック間で長時間の休憩を取ったりしないかぎり、この制限時間を超過することはありませ んが、くれぐれも超過することのないようにご注意ください。

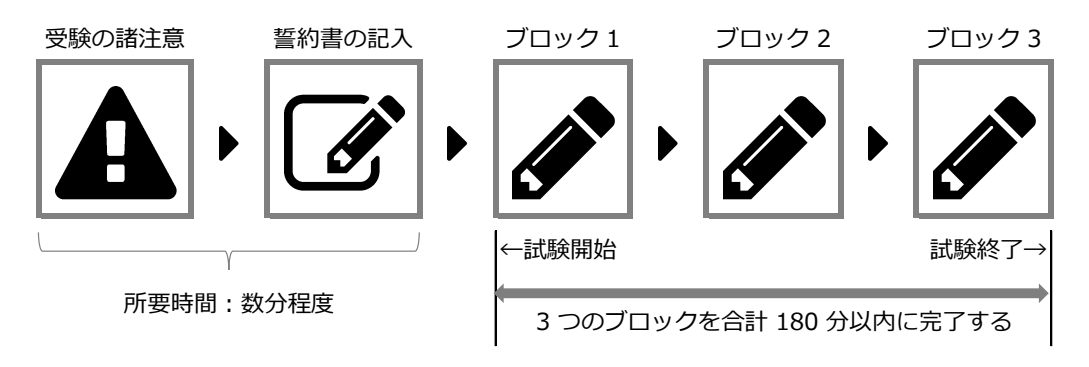

・CBT システムの仕様により、複数回の解答 (提出) ができてしまいます。複数回の解答提出があった場合、最初 に提出した (1 回目の) 解答のみ採点します。

以 上

## **■ 受験前の準備**

特別な事情がないかぎり、試験を開始する前に端末を再起動しておくことをお勧めします。それだけで、試験中 に発生しうるトラブルの多くを予防できます。

また、端末の再起動時に、OS のアップデート (更新) が開始してしまい、端末を使用できるまでに長時間待たさ れてしまうことがあります。そのため、端末の再起動は、時間に余裕を持って (できれば試験前日までに) 行って おいてください。

#### **■ 受験時の諸注意**

## **○ 禁止事項**

- ・**CFE 資格試験の内容は非公開**です。受験者は次の事項を遵守してください。
	- ・試験の状況や問題の内容を、撮影したり、録画したり、録音したりしない。
	- ・問題の内容を、口外したり、他者と共有したりしない。
	- ・問題の内容を、記録したり、メモしたりしない。
	- ・ここに記載した行為にかぎらず、試験の状況や問題の内容を記録・保存・共有する行為をしない。
- ・受験中は、教材、ノート、web サイト等は閲覧しない。(この文書以外は周囲に置かない。)
- ・受験中は、他者との会話・チャット等は行わない。
- ・これらにかぎらず、受験における、いかなる不正行為もしない。

**これらの事項に違反した場合、その回の受験は他の科目も含めてすべて無効とし、実名公表・永久除名などの処 分を行います**。

## **○ そのほか**

・問題や選択肢に関する質問は受け付けません。誤字、脱字、表現の誤り、正解が複数ある、正解がない、などは、 ご自身の判断により解答してください。

不適切な設問があった場合は、受験者の不利益とならないよう適切に措置を行います。

・CFE 資格試験は、初回を含めて連続する合計 3 回の試験まで、科目合格が有効です。もし全科目の合格は難しい としても、1 科目でも多く合格しておくと、次回の受験が楽になります。最後まで諦めずに学習・受験して、1 科 目でも多くの合格を目指してください。

## **■ 試験の流れと操作方法について**

「CFE 資格試験 受験者用 CBT マニュアル」をご覧になり、操作してください。基本的な流れは、デモ試験も本 番試験も変わりません。

次のサイトよりダウンロードできます。

**2023 年前期 第 38 回 CFE 資格試験 受験案内** https://www.acfe.jp/news-important/38th-cfe-exam/

## **■ トラブル発生時の対応について**

試験中にトラブルが発生した場合は、まず本項の内容をご覧になりご対応ください。

いずれの場合においても、解答中の問題の時間切れ (75 秒)、または、全体の時間制限 (3 ブロック合計 125 問 を 180 分) に対する補填・救済などは行いません。

## **端末が不調の場合:**

- 1. 問題解答中の場合は、(可能であれば) 表示されている問題に解答 (選択肢のいずれかを選択) します。
- 2. (可能であれば) [ ログアウト > ] し、ブラウザーを閉じて端末を再起動した後に、もう一度ログインします。
- 3. 解答中のブロックを選択すると「前回の続きから再開しますか?」と尋ねられます。[ OK ] を選択して再開し ます。(画面下部の「問題一覧」を押して未解答の問題へ移動してください。)

## **ブラウザーを閉じてしまった場合:**

- 1. ブラウザーを開き直します。必要に応じて CBT システムにログインし直します。
- 2. 解答中のブロックを選択すると「前回の続きから再開しますか?」と尋ねられます。[ OK ] を選択して再開し ます。(画面下部の「問題一覧」を押して未解答の問題へ移動してください。)

#### **端末の電源が落ちた (電池切れや電源切断などの) 場合:**

- 1. 電源を入れ直し、ブラウザーを開いて、CBT システムにログインし直します。
- 2. 解答中のブロックを選択すると「前回の続きから再開しますか?」と尋ねられます。[ OK ] を選択して再開し ます。(画面下部の「問題一覧」を押して未解答の問題へ移動してください。)

#### **ネットワーク (回線) が不調の場合:**

- 1. 問題解答中の場合は、(可能であれば) 表示されている問題に解答 (選択肢のいずれかを選択) します。
- 2. ネットワーク機器類 (ルーターなど) を再起動します。
- 3. 必要に応じて、ブラウザーを開き直します。(⇒「ブラウザーを閉じてしまった場合」を参照)

#### **端末や回線の不調等で別の端末や回線を使用したい場合:**

- 1. 問題解答中の場合は、(可能であれば) 表示されている問題に解答 (選択肢のいずれかを選択) します。
- 2. (可能であれば) [ ログアウト > ] して、ブラウザーを閉じます。
- 3. 別の端末・回線を用意して再開します。(⇒「端末の電源が落ちた場合」または「回線が不調の場合」を参照)

## **ブロック完了後に赤文字のエラーが表示されて次のブロックに進めない場合:**

- 1. ブラウザーを「更新」(または「リロード (reload)」) します。これで解決した場合は試験を続行します。
- 2. 手順 1. で解決しない場合は、(可能であれば) [ ログアウト > ] して、ブラウザーを開き直してください。 (⇒「ブラウザーを閉じてしまった場合」を参照)

### **解決できないトラブルに遭遇した場合:**

- ・**CBT システムに関するトラブル**については、ACFE JAPAN 事務局にお問い合わせください。試験当日は電話で も受付します。(⇒ email[:info@acfe.jp](mailto:info@acfe.jp) / 電話:03-5296-8338 )
- ・**端末やブラウザーの操作方法、ネットワーク (回線) の問題については、いずれも回答いたしかねます**。端末の メーカーや回線のプロバイダーにお問い合わせください。